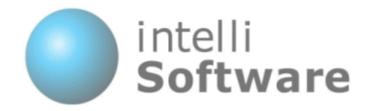

# IntelliSoftware SMS Gateway - HTTP Interface

Version 1.10

Content subject to change

IntelliSoftware Ltd.
Arena Business Centre
Holyrood Close
Poole
Dorset
ENGLAND
BH17 7FJ

Tel: +44 (0)1202 311572 Fax: +44 (0)870 762 0876 Web: www.intellisoftware.co.uk

# **Contents**

- 1. Document History
- 2. HTTP Interface Overview
- 3. Submitting to our gateway
  - 3.1. Send Text Message
  - 3.2. Send MMS Message
  - 3.3. Send WAP Push Message
  - 3.4. Send Binary Message
  - 3.5. Send Unicode Message
  - 3.6. Get Credit Balance
  - 3.7. Retrieve MMS Message
- 4. Responses back from our gateway
  - 4.1. Receive SMS Message
  - 4.2. Message Status Report
  - 4.3. Receive MMS Message
  - 4.4. Network Codes
- 5. Advanced Features
  - 5.1. Send to Distribution Lists (Group Send)
  - 5.2. Reply Tracking

# 1. Document History

| Version | Date       | Author        | Description                                               |
|---------|------------|---------------|-----------------------------------------------------------|
| 1.0     | 09/12/2000 | Chris<br>Vine | First Release                                             |
| 1.1     | 20/07/2002 | Chris<br>Vine | Added Receive Message forwarding                          |
| 1.2     | 14/08/2002 | Chris<br>Vine | Added Message Status Report forwarding                    |
| 1.3     | 25/03/2005 | Chris<br>Vine | Added Binary and WAP Push SMS Submissions                 |
| 1.4     | 28/07/2005 | Chris<br>Vine | Added MMS Support                                         |
| 1.5     | 23/08/2005 | Chris<br>Vine | Corrected Retrieve MMS URL                                |
| 1.6     | 16/11/2005 | Chris<br>Vine | Corrected 'Message Expired' status code                   |
| 1.7     | 19/10/2006 | Chris<br>Vine | Added Unicode Support and Advanced Features               |
| 1.8     | 23/02/2009 | Chris<br>Vine | Added MMS Messaging                                       |
| 1.9     | 27/04/2009 | Chris<br>Vine | Updated Company Address                                   |
| 1.10    | 14/01/2010 | Chris<br>Vine | Added parameter 'sent' to received SMS message forwarding |

## 2. HTTP Interface Overview

The SMS Gateway provides a HTTP and HTTPS interface to enable your applications to send and receive messages over the Internet. Message parameters are submitted in HTTP form fields, using either POST or GET method. Click on the Services below to see details of the required Form fields.

#### Services:

| Send Text<br>Message     | Sends a standard SMS text message.                                                                      |
|--------------------------|----------------------------------------------------------------------------------------------------|
| Send MMS<br>Message      | Sends a Multimedia MMS message.                                                                         |
| Send WAP Push<br>Message | Sends a WAP PUSH message. WAP PUSH messages can be used to send multimedia content to mobile phones.    |
| Send Binary<br>Message   | Sends a Binary Message. Binary Messages can be used to send SmartMessages, such as Ringtones and Logos. |
| Send Unicode<br>Message  | Sends a Unicode Message.                                                                                |
| Get Credit<br>Balance    | Returns the current balance of your account.                                                            |
| Retrieve MMS<br>Message  | Retrieves an MMS Message part.                                                                          |

## Receiving:

| Receive SMS<br>Message   | We can forward SMS messages that arrive in your SMS Inbox to your web server using a HTTP POST.                       |
|--------------------------|----------------------------------------------------------------------------------------------------|
| Message<br>Status Report | Message Delivery Reports can be sent to your web server using a HTTP POST.                                            |
| Receive MMS<br>Message   | We can forward a notification that an MMS messages has arrive in your MMS Inbox to your web server using a HTTP POST. |

## 3. Submitting to our gateway

## 3.1. Send Text Message

You can send SMS messages using the HTTP/S interface. Parameters are specified in the URL or as POST parameters:

http://www.intellisoftware.co.uk/smsgateway/sendmsg.aspx?username=MyUsername &password=MyPassword&to=44771012345,44771054321&text=TheMessage

For secure SSL connection use https:

#### Parameters:

| username=  | This is the username of your account                                                                  |
|------------|----------------------------------------------------------------------------------------------------|
| password=  | This is the password for your account                                                                 |
| to=        | This is the destination phone number. A maximum of 100 numbers can be specified, separated by commas. |
| text=      | The content of the text message                                                                       |
| from=      | (Optional) This is the source/sender's phone number                                                   |
| maxconcat= | Maximum number of concatenated SMS messages that will be sent per recipient (Default is 1)            |

#### **Responses:**

| ID:100110000000000000001 | Message has been sent to the gateway. The unique message ID follows 'ID:' |
|--------------------------|---------------------------------------------------------------------------|
| ERR:LOGIN_INVALID        | Username or Password is invalid                                           |
| ERR:INSUFFICIENT_CREDIT  | Insufficient credit balance to fulfil request                             |
| ERR:NO_XXXXXXXXXXX       | A mandatory parameter is missing                                          |
| ERR:INVALID_NUMBER       | Unable to route to the destination phone number                           |
| ERR:INVALID_REQUEST      | The request was not valid                                                 |
| ERR:GATEWAY_ERROR        | Unable to process request at this time                                    |
| ERR:INTERNAL_ERROR       | Unable to process request at this time                                    |

## **Response Formats:**

Single line response is returned when sending to a single recipient or when the whole submission fails:

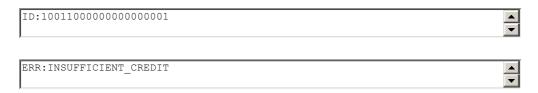

Multiline response is returned when sending to multiple recipients:

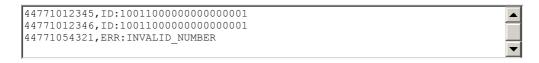

A line is returned per recipient. Each line contains the recipient's number (international format), followed by comma, followed by the response. The ID applies to the whole submission and is identical for each recipient.

NOTE: The phone numbers listed in the response may not be identical to the numbers submitted. This is due to processing done to the numbers, e.g. international dialling codes added, duplicate numbers removed.

## 3.2. Send MMS Message

You can send MMS messages using the HTTP/S interface. The MMS message is submitted over the HTTP interface using the Multipart Form Data format.

#### **Submission URL:**

http://www.intellisoftware.co.uk/smsgateway/default.aspx

For secure SSL connection use https:

#### **Request Data:**

Request data contains submission parameters and the MMS message part files

```
Content-Type: multipart/form-data; boundary=AaB03x
--AaB03x
Content-Disposition: form-data; name="username"
Content-Type: text/plain
YourUsername
--AaB03x
Content-Disposition: form-data; name="password"
Content-Type: text/plain
YourPassword
--AaB03x
Content-Disposition: form-data; name="to"
Content-Type: text/plain
0771012345
--AaB03x
Content-Disposition: form-data; name="from"
Content-Type: text/plain
0771054321
--AaB03x
Content-Disposition: form-data; name="type"
Content-Type: text/plain
--AaB03x
Content-Disposition: form-data; name="text"
Content-Type: text/plain
MMS Message Subject
--AaB03x
Content-Disposition: form-data; filename="file1.txt"
Content-Type: text/plain
... contents of file1.txt ...
--AaB03x
Content-Disposition: form-data; filename="file2.gif"
Content-Type: image/gif
Content-Transfer-Encoding: binary
...contents of file2.gif...
--AaB03x--
```

#### Parameters:

| username= | This is the username of your account                                                                                                    |
|-----------|----------------------------------------------------------------------------------------------------|
| password= | This is the password for your account                                                                                                    |
| to=       | This is the destination phone number. A maximum of 100 numbers can be specified, separated by commas.                                                                            |
| text=     | The content of the MMS message subject message (UTF-8 Encoded)                                                                                                    |
| from=     | (Optional) This is the source/sender's phone number. Leave blank to receive replies. Can be numerical (e.g. long number or shortcode), alphanumeric sender's ld's not supported. |
| type=     | Message Type (5 = MMS Message)                                                                                                    |

## Responses:

| ID:100110000000000000001 | Message has been sent to the gateway. The unique message ID follows 'ID:' |
|--------------------------|---------------------------------------------------------------------------|
| ERR:LOGIN_INVALID        | Username or Password is invalid                                           |
| ERR:INSUFFICIENT_CREDIT  | Insufficient credit balance to fulfil request                             |
| ERR:NO_XXXXXXXXXXX       | A mandatory parameter is missing                                          |
| ERR:INVALID_NUMBER       | Unable to route to the destination phone number                           |
| ERR:INVALID_REQUEST      | The request was not valid                                                 |
| ERR:GATEWAY_ERROR        | Unable to process request at this time                                    |
| ERR:INTERNAL_ERROR       | Unable to process request at this time                                    |

## **Response Formats:**

Single line response is returned when sending to a single recipient or when the whole submission fails:

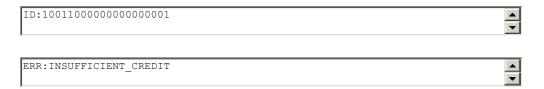

Multiline response is returned when sending to multiple recipients:

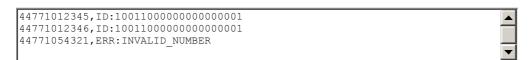

A line is returned per recipient. Each line contains the recipient's number (international format), followed by comma, followed by the response. The ID applies to the whole submission and is identical for each recipient.

NOTE: The phone numbers listed in the response may not be identical to the numbers submitted. This is due to processing done to the numbers, e.g. international dialling codes added, duplicate numbers removed.

## 3.3. Send WAP Push Message

You can send a WAP PUSH message using the HTTP/S interface. WAP PUSH messages can send multimedia content, such as an Image, Wallpaper, Ringtone or a link to WAP website.

The example below sends a link to an image:

http://www.intellisoftware.co.uk/smsgateway/sendmsg.aspx?username=MyUsername &password=MyPassword&to=44771012345,44771054321&type=4 &text=The+message+text&href=http://www.intellisoftware.co.uk/images/IntelliSMS.gif

For secure SSL connection use https:

#### Parameters:

| username= | This is the username of your account                                                                  |
|-----------|----------------------------------------------------------------------------------------------------|
| password= | This is the password for your account                                                                 |
| to=       | This is the destination phone number. A maximum of 100 numbers can be specified, separated by commas. |
| type=     | Message Type (4 = WAP PUSH)                                                                           |
| text=     | Display Text for WAP PUSH message                                                                     |
| href=     | URL link to resource ( should start with 'http://' or 'https://' )                                    |
| from=     | (Optional) This is the source/sender's phone number                                                   |

#### Responses:

| ID:100110000000000000001 | Message has been sent to the gateway. The unique message ID follows 'ID:'           |
|--------------------------|-------------------------------------------------------------------------------------|
| ERR:LOGIN_INVALID        | Username or Password is invalid                                                     |
| ERR:INSUFFICIENT_CREDIT  | Insufficient credit balance to fulfil request                                       |
| ERR:NO_XXXXXXXXXXX       | A mandatory parameter is missing                                                    |
| ERR:INVALID_NUMBER       | Unable to route to the destination phone number                                     |
| ERR:INVALID_REQUEST      | The request was not valid. Check sizes of text and href parameters, see note below. |
| ERR:PARAMETER_MISSING    | The mandatory 'href' parameter is missing                                           |
| ERR:GATEWAY_ERROR        | Unable to process request at this time                                              |
| ERR:INTERNAL_ERROR       | Unable to process request at this time                                              |

### **Considerations:**

Our gateway will only send one SMS message per submission. Therefore a WAP PUSH message is charged at 1 credit.

An INVALID\_REQUEST will result if the submitted text and href parameters would require 2 SMS messages to be sent. As a guide, the href and text parameters combined should not exceed 114 characters (assuming href starts with 'http://www.')

## 3.4. Send Binary Message

You can send a Binary SMS messages using the HTTP/S interface. The message can optionally include a User Data Header.

The example below sends a SmartMessage Logo:

For secure SSL connection use https:

#### Parameters:

| username= | This is the username of your account                                                                  |
|-----------|----------------------------------------------------------------------------------------------------|
| password= | This is the password for your account                                                                 |
| to=       | This is the destination phone number. A maximum of 100 numbers can be specified, separated by commas. |
| type=     | Message Type (3 = Binary)                                                                             |
| udh=      | (Optional) User Data Header                                                                           |
| ud=       | User Data (140 octets max)                                                                            |
| from=     | (Optional) This is the source/sender's phone number                                                   |

#### Responses:

| ID:100110000000000000001 | Message has been sent to the gateway. The unique message ID follows 'ID:' |
|--------------------------|---------------------------------------------------------------------------|
| ERR:LOGIN_INVALID        | Username or Password is invalid                                           |
| ERR:INSUFFICIENT_CREDIT  | Insufficient credit balance to fulfil request                             |
| ERR:NO_XXXXXXXXXXX       | A mandatory parameter is missing                                          |
| ERR:INVALID_NUMBER       | Unable to route to the destination phone number                           |
| ERR:INVALID_REQUEST      | The request was not valid                                                 |
| ERR:PARAMETER_MISSING    | The mandatory 'ud' parameter is missing                                   |
| ERR:PARAMETER_INVALID    | The 'ud' or 'udh' are malformed                                           |
| ERR:GATEWAY_ERROR        | Unable to process request at this time                                    |
| ERR:INTERNAL_ERROR       | Unable to process request at this time                                    |

## 3.5. Send Unicode Message

You can send Unicode SMS messages using the HTTP/S interface. The Unicode format is used to send multilingual messages not support by the standard GSM character set.

See Unicode Character Codes for more details.

The example below sends a Unicode message:

http://www.intellisoftware.co.uk/smsgateway/sendmsg.aspx?username=MyUsername &password=MyPassword&to=44771012345,44771054321&type=2 &hex=00480045004C004C004F

For secure SSL connection use https:

#### Parameters:

| username= | This is the username of your account                                                                  |
|-----------|----------------------------------------------------------------------------------------------------|
| password= | This is the password for your account                                                                 |
| to=       | This is the destination phone number. A maximum of 100 numbers can be specified, separated by commas. |
| type=     | Message Type (2 = Unicode)                                                                            |
| hex=      | Unicode text encoded in hexadecimal (140 octets max, 70 unicode characters)                           |
| from=     | (Optional) This is the source/sender's phone number                                                   |

## Responses:

| ID:100110000000000000001 | Message has been sent to the gateway. The unique message ID follows 'ID:' |
|--------------------------|---------------------------------------------------------------------------|
| ERR:LOGIN_INVALID        | Username or Password is invalid                                           |
| ERR:INSUFFICIENT_CREDIT  | Insufficient credit balance to fulfil request                             |
| ERR:NO_XXXXXXXXXXX       | A mandatory parameter is missing                                          |
| ERR:INVALID_NUMBER       | Unable to route to the destination phone number                           |
| ERR:INVALID_REQUEST      | The request was not valid                                                 |
| ERR:PARAMETER_MISSING    | The mandatory 'hex' parameter is missing                                  |
| ERR:PARAMETER_INVALID    | The 'hex' parameter are malformed                                         |
| ERR:GATEWAY_ERROR        | Unable to process request at this time                                    |
| ERR:INTERNAL_ERROR       | Unable to process request at this time                                    |

## 3.6. Get Credit Balance

You can obtain your current balance via the HTTP interface as follows:

http://www.intellisoftware.co.uk/smsgateway/getbalance.aspx? username=MyUsername&password=MyPassword

## Parameters:

| username= | This is the username of your account  |
|-----------|---------------------------------------|
| password= | This is the password for your account |

## Responses:

| BALANCE:100        | The number of remaining credits follows 'BALANCE:' |
|--------------------|----------------------------------------------------|
| ERR:LOGIN_INVALID  | Username or Password is invalid                    |
| ERR:NO_XXXXXXXXXXX | A mandatory parameter is missing                   |
| ERR:INTERNAL_ERROR | Unable to process request at this time             |

## 3.7. Retrieve MMS Message

You can retrieve an MMS Message part via the HTTP interface as follows:

http://www.intellisoftware.co.uk/smsgateway/retrievemms.aspx? username=MyUsername&password=MyPassword&msgid=50011000000001 &msgpart=cid1.gif

#### Parameters:

| username= | This is the username of your account                     |
|-----------|----------------------------------------------------------|
| password= | This is the password for your account                    |
| msgid=    | Unique message id                                        |
| msgpart=  | Filename or Index (1 based) of required MMS Message part |

## Responses:

| ERR:LOGIN_INVALID     | Username or Password is invalid                  |
|-----------------------|--------------------------------------------------|
| ERR:MSGID_INVALID     | Message id does not match a received MMS message |
| ERR:NO_USERNAME       | The username parameter is missing                |
| ERR:NO_PASSWORD       | The password parameter is missing                |
| ERR:NO_MSGID          | The msgid parameter is missing                   |
| ERR:PARAMETER_MISSING | The msgpart parameter is missing                 |
| ERR:PARAMETER_INVALID | A parameter is invalid                           |
| ERR:GATEWAY_ERROR     | Unable to process request at this time           |
| ERR:INTERNAL_ERROR    | Unable to process request at this time           |

To receiving notifications when an MMS message has been received please see section 4.3.

## 4. Responses back from our gateway

## 4.1. Receive SMS Message

Our server can be configured to forward received SMS messages to you webserver via a HTTP POST.

To configure HTTP forwarding please login into your account and go to Preferences and then select the Forwarding tab.

#### **POST Fields:**

| from        | The mobile number of the message sender.                                                                                                    |
|-------------|----------------------------------------------------------------------------------------------------|
| text        | The content of the text message                                                                                                    |
| msgid       | IntelliSoftware's allocated message id                                                                                                    |
| sent        | Date and time message was sent (in W3CDTF DateTime Format) Examples: 2010-02-03T13:50:05-00:00 = 3rd Feburary 2010 13:50:05 GMT 2010-06-10T14:45:12+01:00 = 10th June 2010 14:45:12 BST |
| networkcode | The sender's home network. This parameter is only available for messages received on shortcodes. See Network Code table for values.                                                     |

## **HTTP Response:**

Our server expects a HTTP 200 (OK) status. Any content returned by your server will be ignored.

If anything other than a status 200 is returned then our server will consider this an error. On an error condition our server will retry to delivery the same message every 5 minute until the error is resolved.

## **ASP Example:**

```
From = Request("from")
Text = Request("text")
-- Place code here to use From and Text values
-- e.g. store message to a database
%>
```

## 4.2. Message Status Report

Our server can be configured to forward message status reports (e.g. Delivery Reports) to you webserver via a HTTP POST.

To configure HTTP forwarding please login into your account and go to Preferences and then select the Forwarding tab.

#### **POST Fields:**

| msgid  | Unique message id (as returned when message was sent)                                                                                                    |
|--------|----------------------------------------------------------------------------------------------------|
| status | The message status: 0 - Unknown 1 - OK 2 - Message Queued 3 - Message Sent 4 - Message Delivered 5 - Error With Request 6 - Unable To Deliver 7 - Routing Error 8 - Message Expired |
| toaddr | Phone Number message was sent to                                                                                                    |

## **HTTP Response:**

Our server expects a HTTP 200 (OK) status. Any content returned by your server will be ignored.

If anything other than a status 200 is returned then our server will consider this an error. On an error condition our server will retry to delivery the same status report every 5 minute until the error is resolved.

## **ASP Example:**

```
MsgId = Request("msgid")
Status = Request("status")
ToAddr = Request("toaddr")
-- Place code here to use MsgId, Status and ToAddr values
-- e.g. store status report to a database
%>
```

## 4.3. Receive MMS Message

Our server can be configured to forward received MMS messages to you webserver via a HTTP POST.

To configure HTTP forwarding please login into your account and go to Preferences and then select the Forwarding tab.

#### **POST Fields:**

| from     | The mobile number of the message sender.                              |
|----------|-----------------------------------------------------------------------|
| text     | The MMS message's Subject field                                       |
| msgid    | The message id, this is required to retrieve the MMS message contents |
| type     | The message type: 1 - SMS Text message 5 - MMS Message                |
| filelist | Comma separated list of component filenames                           |

#### **HTTP Response:**

Our server expects a HTTP 200 (OK) status. Any content returned by your server will be ignored.

If anything other than a status 200 is returned then our server will consider this an error. On an error condition our server will retry to delivery the same message every 5 minute until the error is resolved.

#### **ASP Example:**

```
From = Request("from")

Text = Request("text")

MsgId = Request("msgid")

Type = Request("type")

FileList = Request("filelist")

-- Place code here to use values
-- e.g. store message to a database
```

To retrieve MMS message content see section 3.7.

## 4.4. Network Codes

Here is a list of network codes returned by the IntelliSoftware SMS platform:

| 234010 | O2 (UK)         |
|--------|-----------------|
| 234015 | Vodafone (UK)   |
| 234020 | Three (UK)      |
| 234030 | T-Mobile (UK)   |
| 234033 | Orange (UK)     |
| 0      | Network Unknown |

## 5. Advanced Features

## 5.1. Send to Distribution Lists (Group Send)

Our gateway allows you to send SMS messages to preconfigured Distribution Lists or Groups. To send to a Distribution List or Group simply insert the Group Name were you would normally place the recipient's phone number. Distribution Lists or Groups are setup in your online account login on the Contacts page.

## 5.2. Reply Tracking

The IntelliSoftware platform provides tracking of SMS replies, allowing you to determine which particular message a mobile user is replying to. When you submit a message to the SMS Gateway you can supply a User Context parameter. When a reply is received, the IntelliSoftware platform will included the User Context parameter when forwarding the message to your server.

The User Context can be supplied to the IntelliSoftware platform in the following ways:

| .Net Component | use SendMsgWithUserContext method     |
|----------------|---------------------------------------|
| COM Component  | use SendMessageWithUserContext method |
| HTTP Interface | add 'usercontext' POST/GET parameter  |
| PHP SDK        | use SendMessageWithUserContext method |
| Java SDK       | use SendMessageWithUserContext method |

The IntelliSoftware platform will forward the User Context for received messages in the following ways:

| HTTP Interface 'usercontext' POST/GET parameter |  |
|-------------------------------------------------|--|
|-------------------------------------------------|--|